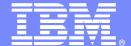

**IBM Software Group** 

# Tivoli Enterprise Portal Customization Tips and Techniques

Ed Woods
Consulting IT Specialist

Tivoli software

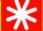

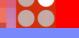

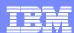

### Agenda

- Introduction
  - Why Tivoli Enterprise Portal 'The Power Of The Portal'
- Important Portal Terminology
- Portal Customization And Design
  - General Tips And Suggestions
- Linking Various Views
- Common Portal Customization Scenarios

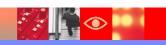

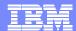

## IBM And The Tivoli Enterprise Portal End to End Performance And Availability Management

**Business Service Management** 

**SOA Management** 

Composite Application Management

Network Management

Systems Management

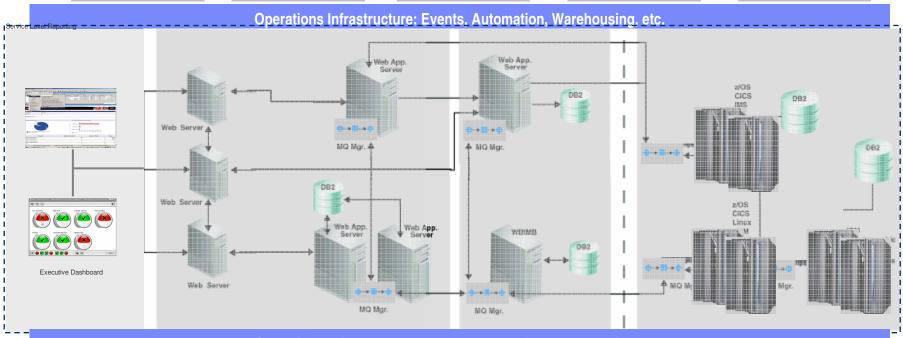

**Operations Infrastructure: Events, Automation, Warehousing, etc.** 

Asset Management Storage Management Workload Management Security Management Usage & Accounting Management

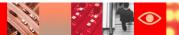

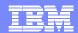

### Important Concepts And Terminology

- Workspaces
  - Creating and saving workspaces
    - Author mode and Administration mode
  - Tabular data, graphs and charts
  - Graphic views, icons and icon views
  - Navigation tree
  - Take actions, terminal, browser
  - Links and dynamic workspace linking
    - Links from tabular data and/or from graphics
- Queries
  - Product provided and user defined
- Situations and alerts
  - Product provided situations and user defined situations

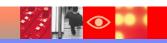

## Where Are Customized Workspaces Kept? The Tivoli Enterprise Portal Server (TEPS)

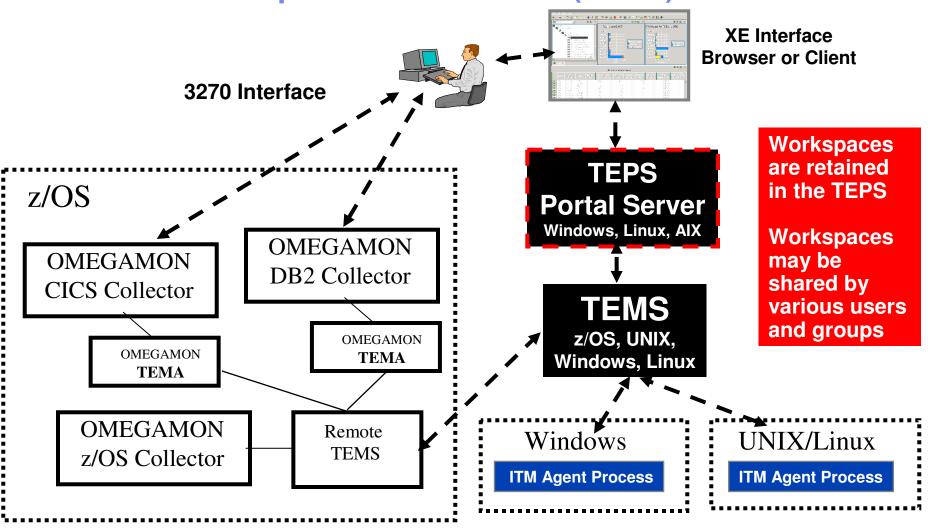

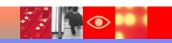

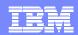

### Portal Workspace Customization General Suggestions And Considerations

- When customizing workspaces be aware of the target audience
  - Technical requirements
  - Physical display capabilities
- Design screens with speed and utility in mind
  - Responsiveness of the display impacts its potential benefit
- Considerations that may impact performance
  - Amount of graphics
  - Graphical overviews
  - Tabular versus chart/graph data
  - Quantity of data requested
  - Number of managed systems referenced in the workspace

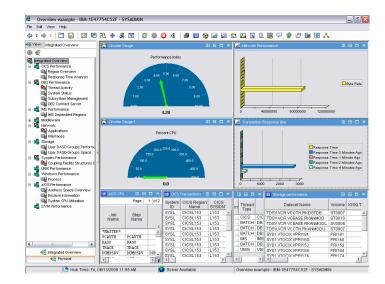

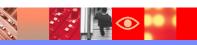

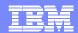

### Customize For The Target Audience

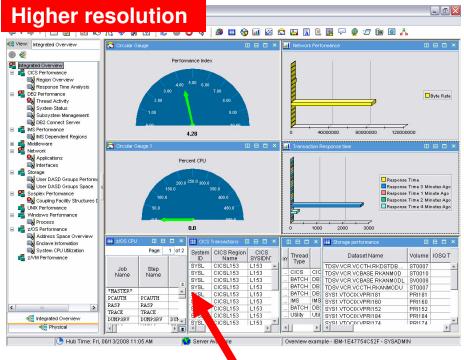

A workspace designed at a higher screen resolution may not work as effectively at a lower screen resolution

When possible consider the display limitations of the target audience

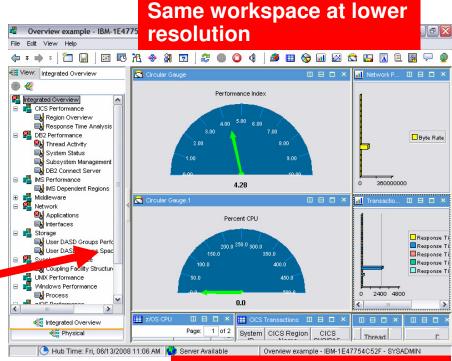

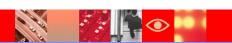

Screen detail is truncated

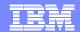

### Workspace Performance - 'Rules Of Thumb'

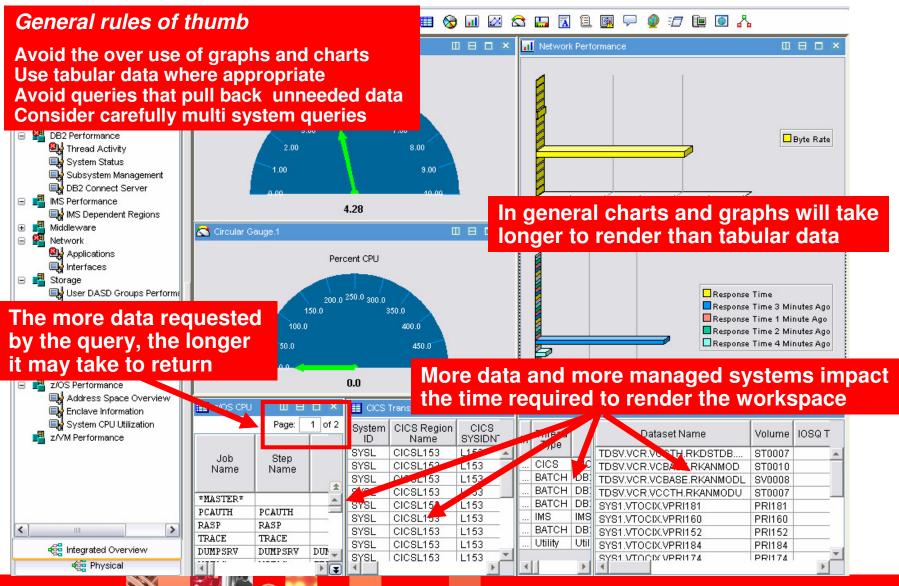

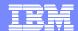

### Considerations About Graphic Views

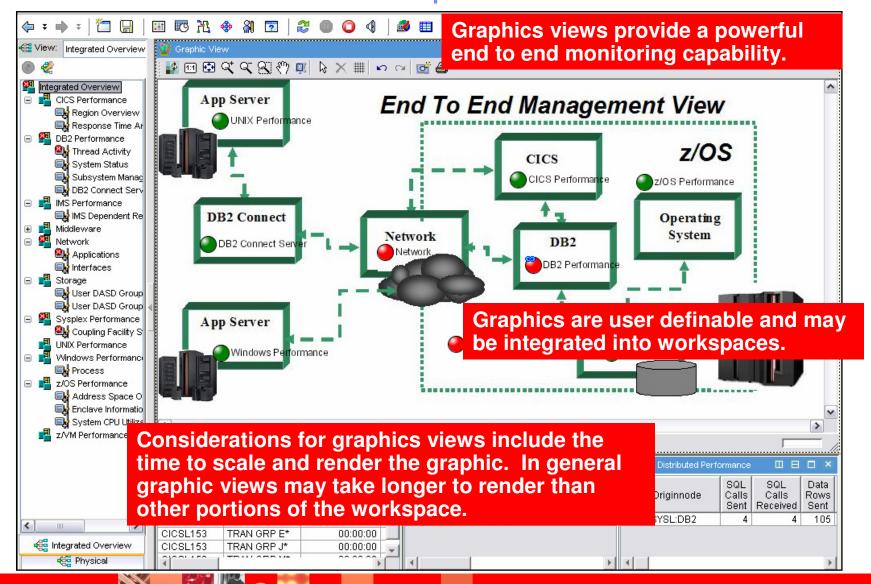

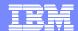

### Considerations About Graphic Views - continued

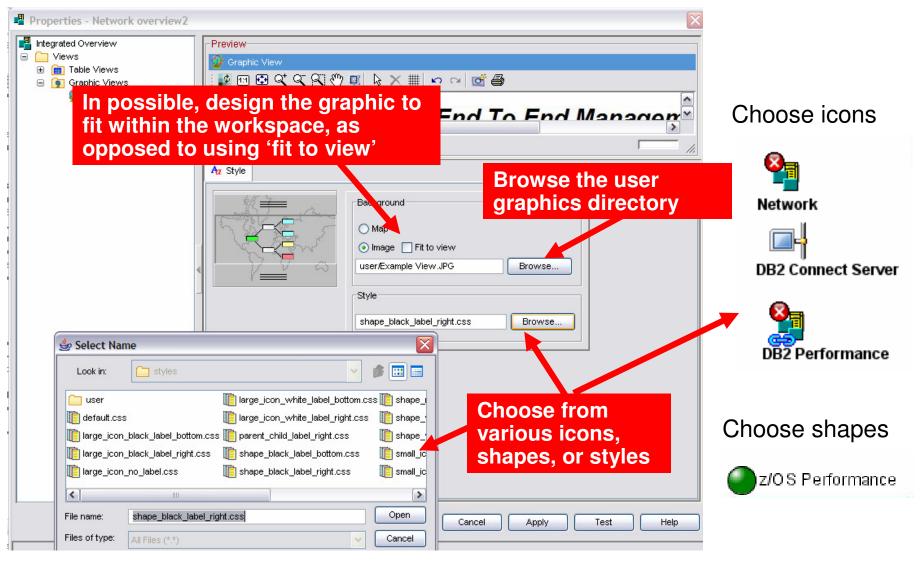

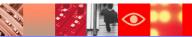

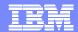

## Creating A Graphic For Use In The TEP The 'Ed' Method

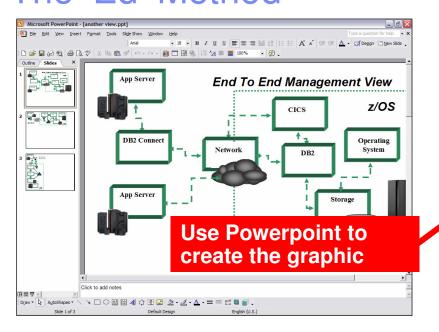

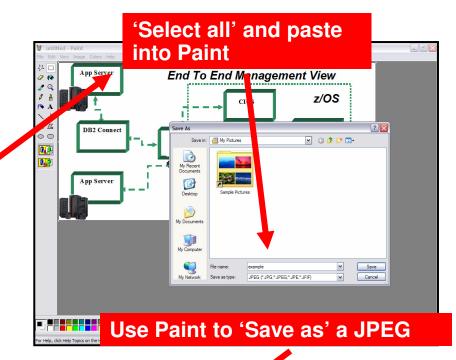

Copy the JPEG to the TEPS server user directory

\dir\ITM\CNB\classes\candle\fw\resources\backgrounds\user

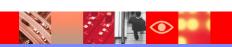

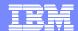

## Graphics View Alternatives Blank Background With Shapes

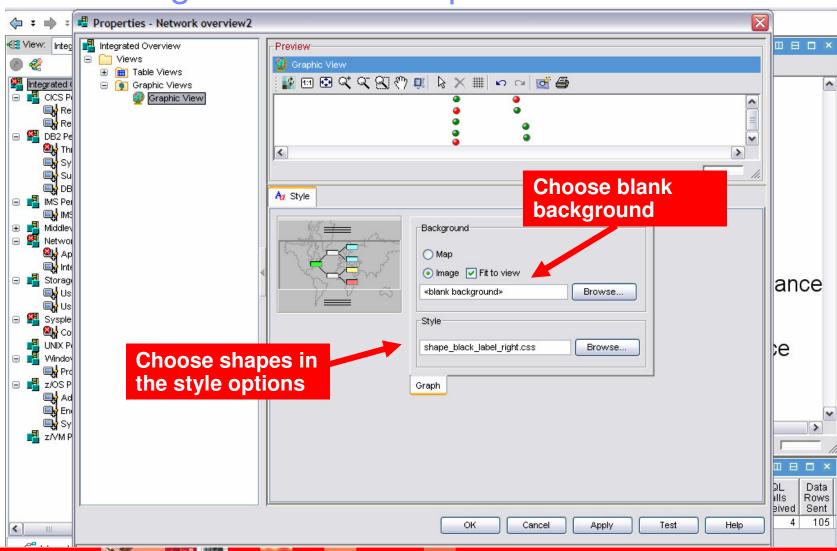

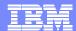

### Graphic View With A Blank Background

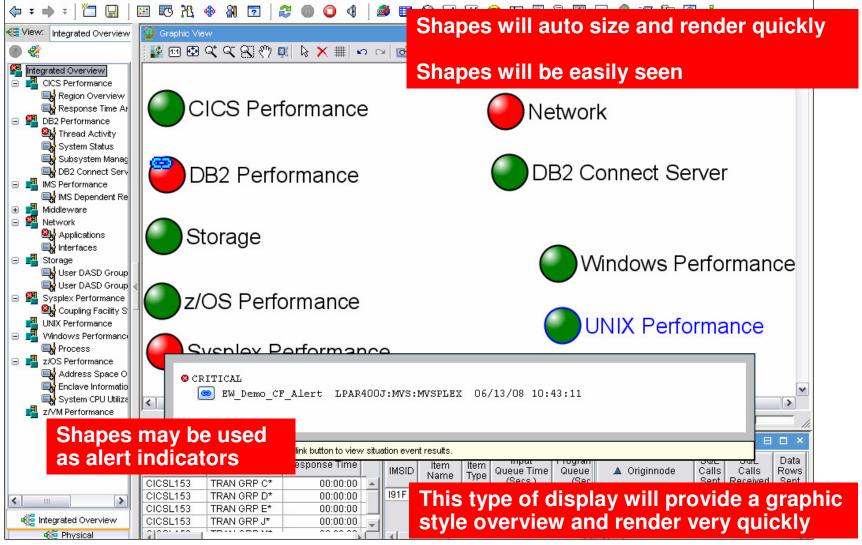

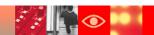

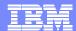

### **Understanding Queries**

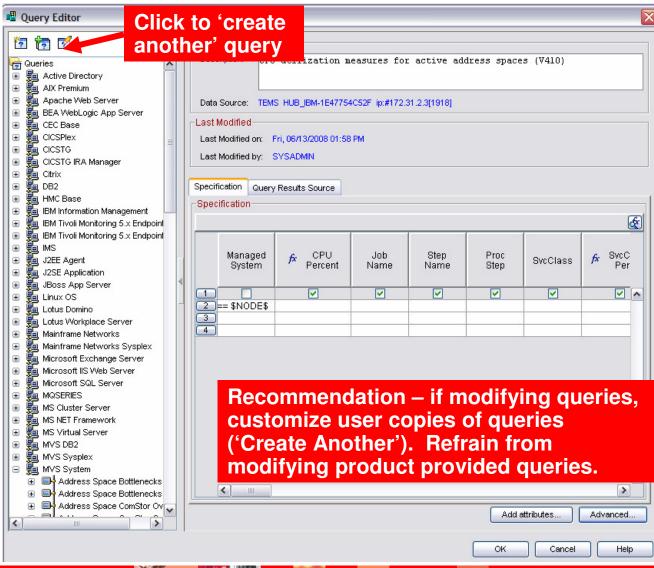

- Queries control the content of the workspaces
- OMEGAMON and other Tivoli solutions provides queries for the TEP
- Users may make user defined queries
- User defined queries may be used to preprocess data (filter, sort, etc.)
- Queries may consist of custom SQL

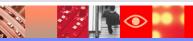

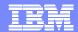

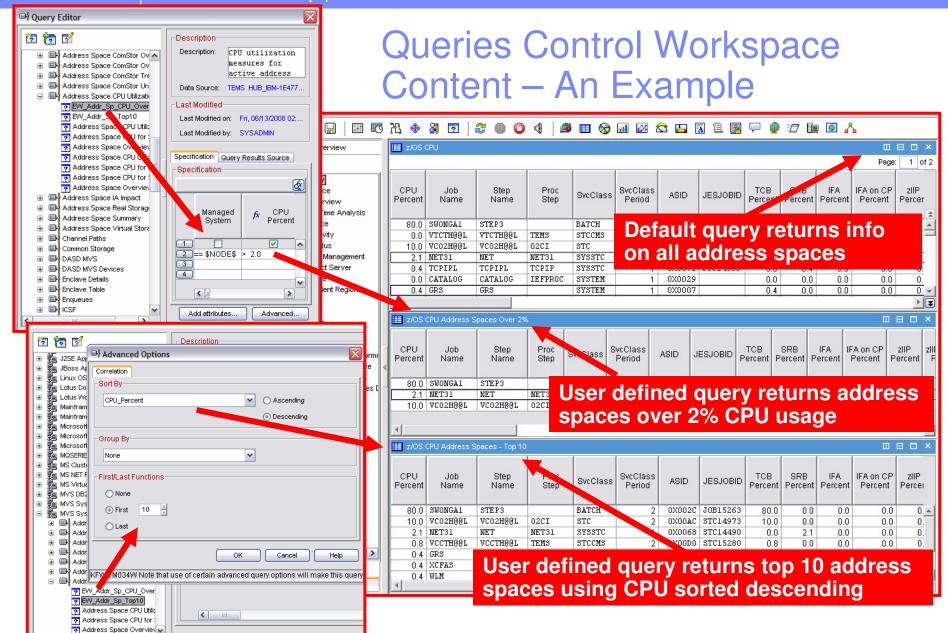

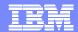

### Queries And Custom SQL

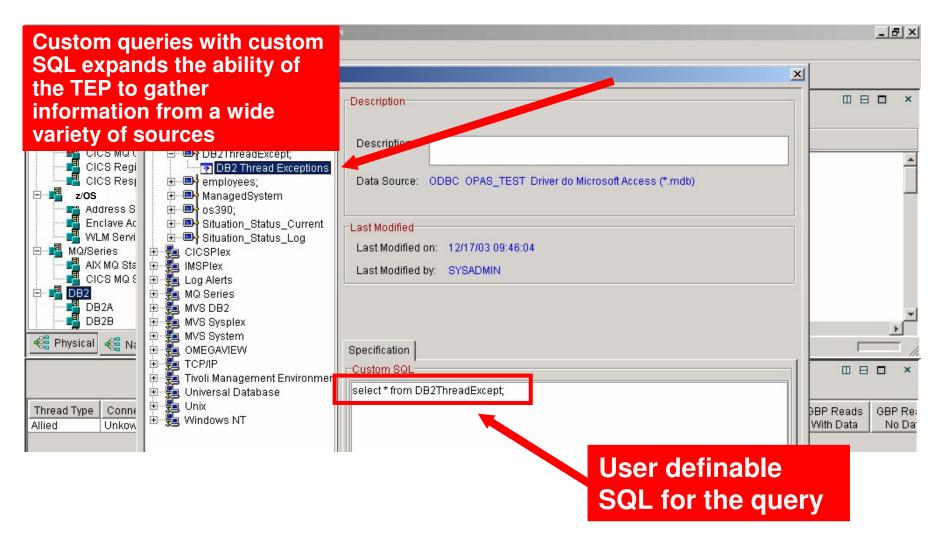

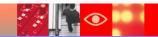

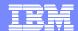

## Understanding Links Link From A Variety Of Places In Workspaces

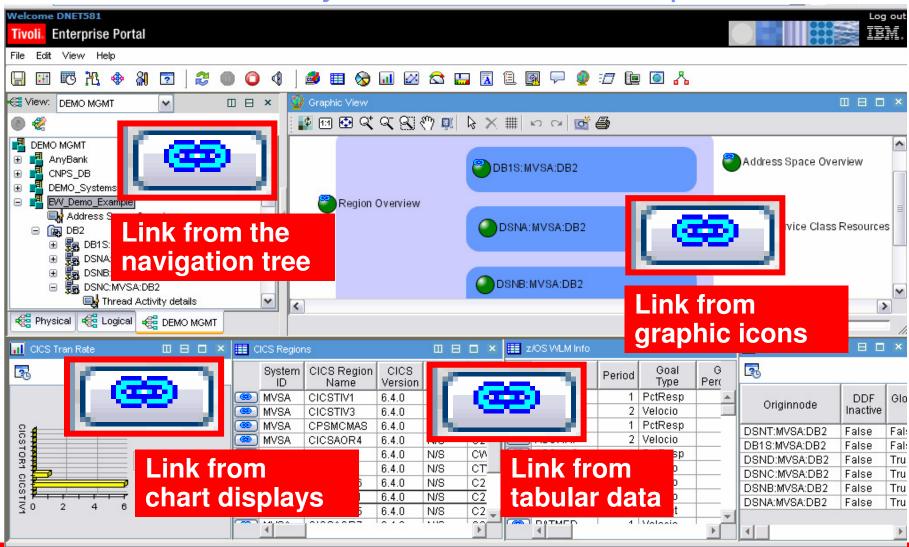

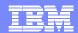

## Exploiting Dynamic Workspace Linking Example – Drill Down From OMEGAMON XE For DB2 PM/PE To OMEGAMON XE For CICS

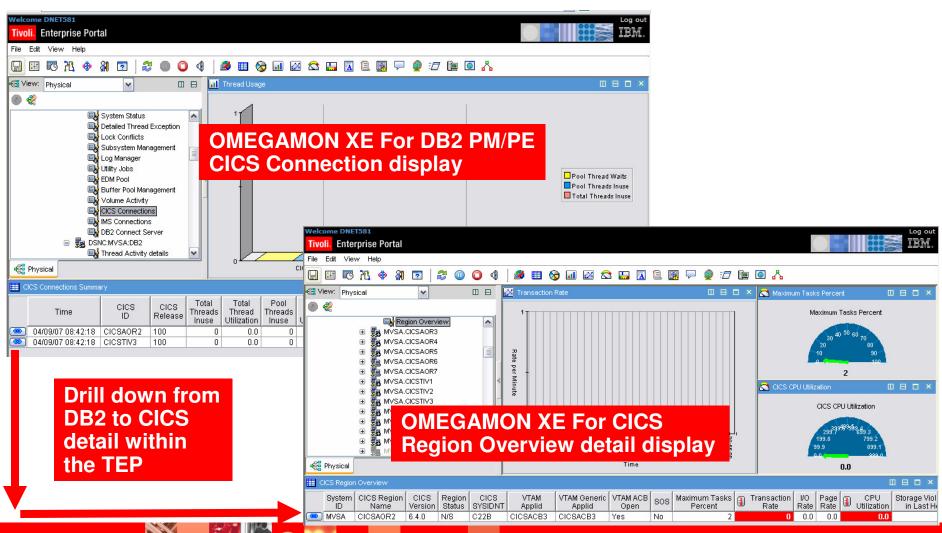

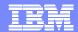

## To Define A New Link Follow The Link Wizard

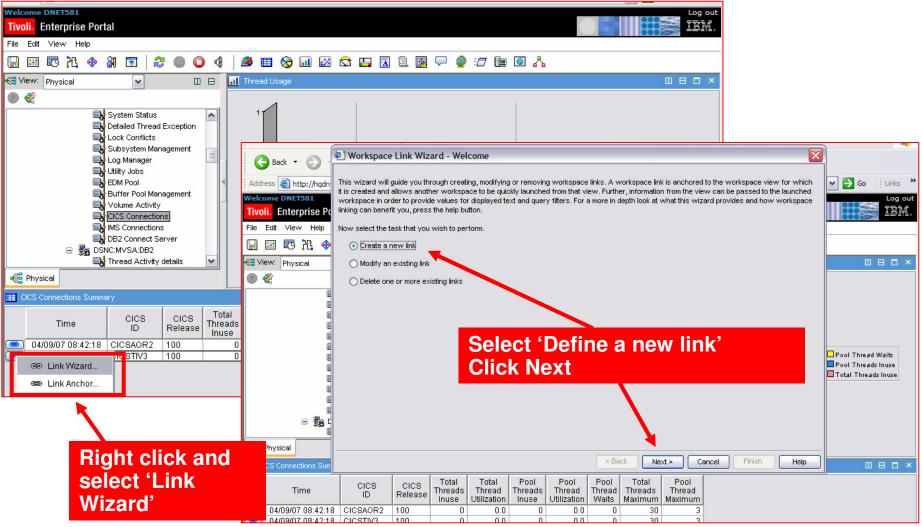

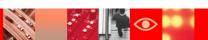

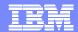

### Give The Link A Name And Select The Type Of Link

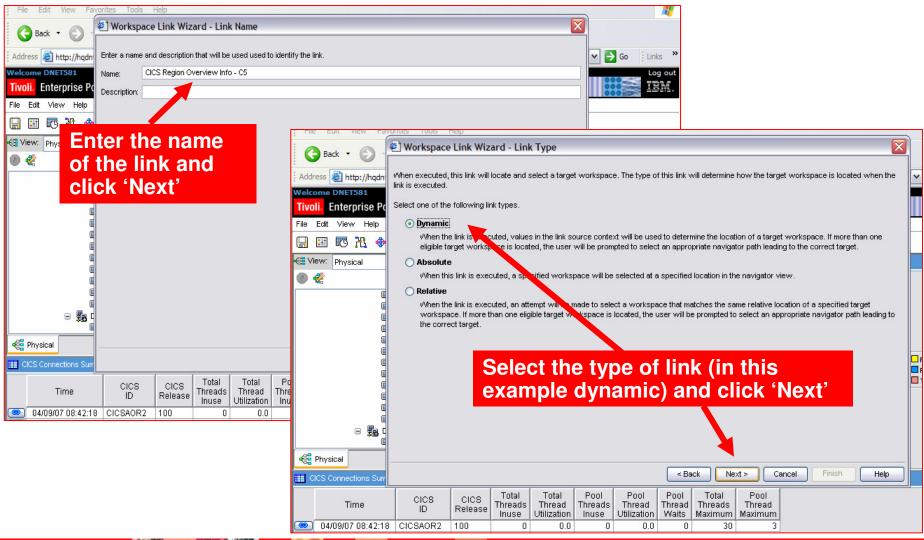

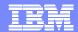

### Select The Destination Workspace

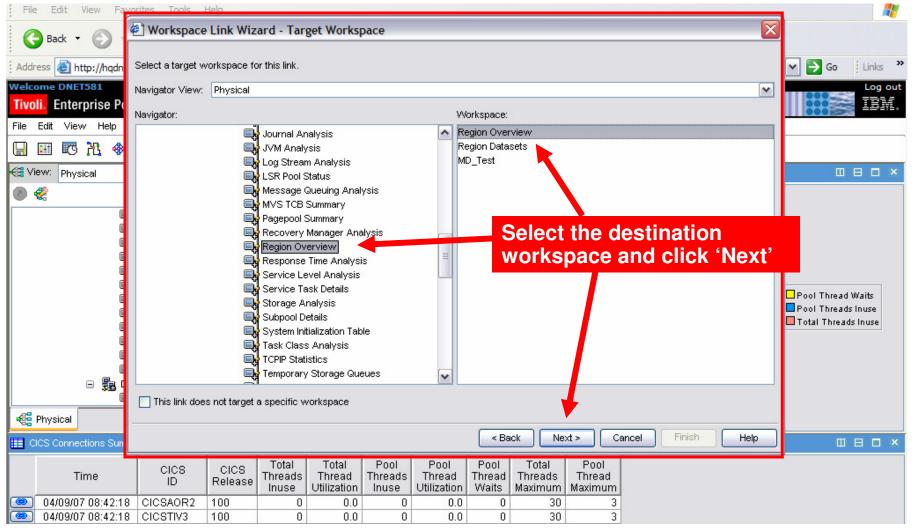

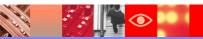

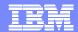

### Specifying The Filter Information For The Link

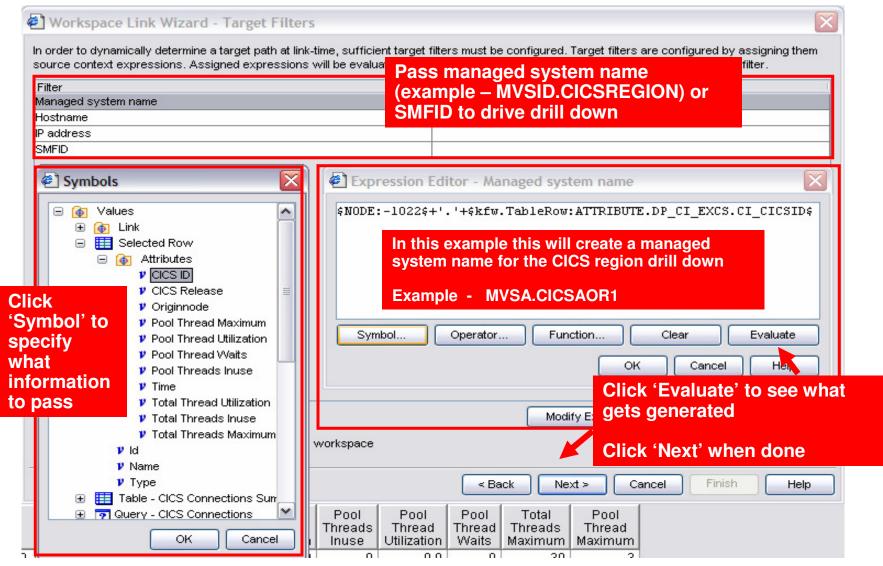

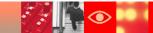

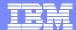

### Finish The Link Definition

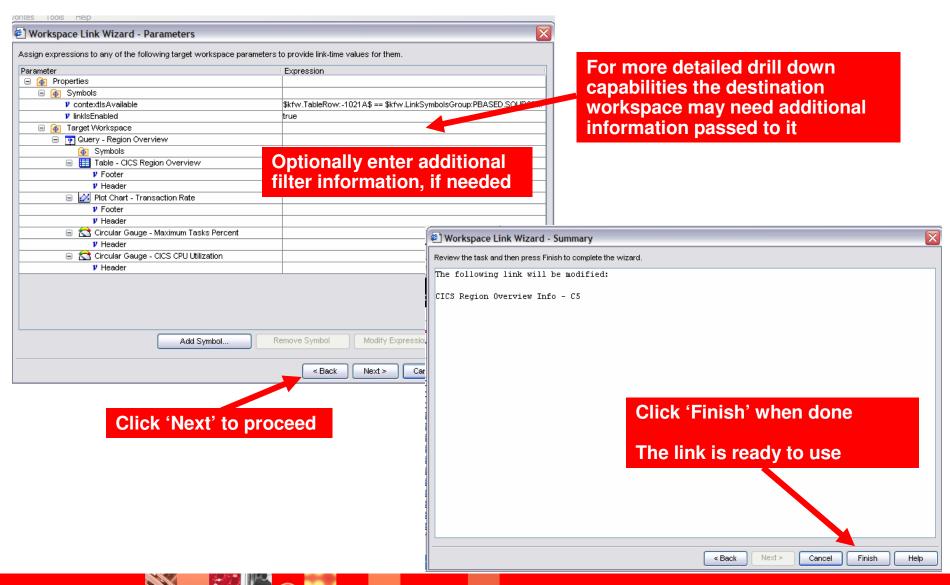

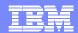

### Follow The Link To Drill Down To The CICS Region Overview From A DB2 Overview Workspace

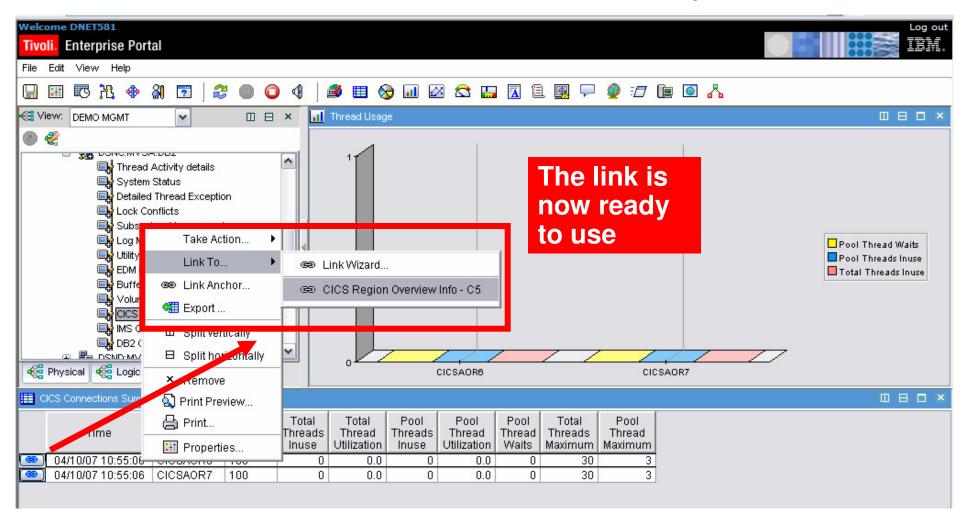

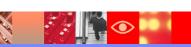

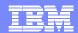

### **Author Mode And Administration Mode**

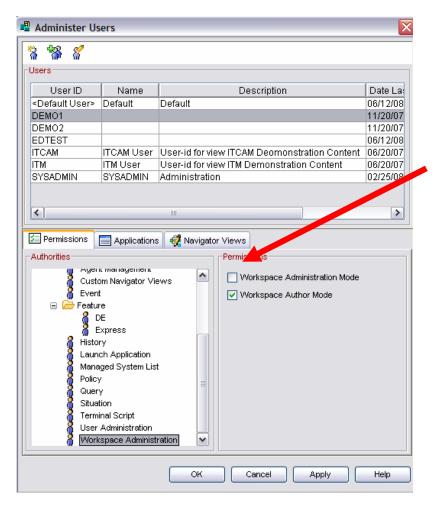

#### Author Mode

Allows the user to create and edit Tivoli Enterprise Portal workspaces, links, and terminal emulator scripts.

### Administration mode

- By default workspaces you create are saved with your user ID, and no other users can see them.
- Turn on administration mode so that all workspaces you edit and save while in this mode are shared with all users who log on to the same Tivoli Enterprise Portal Server.

### Note

When saving a workspace select 'Do not allow modifications' to prevent other users from assuming ownership when using administration mode

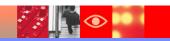

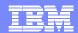

### ITM 6.2 Overview

### ITM 5.x to ITM 6.2 migration

ITM v5 -> ITM v6 automated upgrade of Resource Models to Situations Enhancements to v6 agents for parity

### Security

- User Authentication via LDAP
- •Manage TEP Permissions using User Groups

### **Advanced Event Integration**

Enhance TEP/TEC Integration and Context Based Launching

Per-Situation Control of:

- Enable or Disable send event
- Destination TEC server(s)
- Event severity
- Set TEC Event Severity

Common Event Viewer integrates ITM, TEC and OMNIBUS events in a single console

### Broadening Integration and Improved Visualization

Enhance embedded HTML Browser

- Better HTML support
- Better Active Page support Improve Topology View Integration Chart View improvements
  - Multi-source support
  - Multi-line support

### Infrastructure Enhancements

Serviceability:

- · Problem Determination data gathering tool
- Operations Log Enhanced

#### Platform Updates:

- Support for Management Clusters
- Support VMware Management Servers
- Reduce Infrastructure (2500 agents/RTEMS)
- Use Java 1.5 for ITM Java-based components
- Support for DB2 V9.1 / Include DB2 V9.1 in ITM BOM
- Support Tivoli License Manager

### Agent Enhancements

- •Monitor for the IBM AIX / System P environment
- Unix Agent Zone Support
- •OS Agent ping response times and md5 checksums
- •Support >64 characters in service names

### Agent Builder

- •Eclipse based toolkit for rapid development
- •Use GUI wizards to create IRA-based agents
- •Remote connection to browse data sources
- •Enhanced Log file monitoring

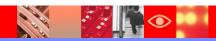

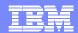

### ITM 6.2 Provides Considerable TEP Customization Enhancements

- Quite a few chart and graph improvements
  - Bar Charts
    - New overlay feature, the bar chart can be "primed" with historical data, styling options added for modifying each bar's fill pattern
  - Plot Charts
    - Now supports multi-row, multi-attribute result sets, both real-time and historical, new overlay feature, can be "primed" with historical data, maximum duration from 1 hour to 24 hours, styling options were added
    - Auto-refresh interval independent of workspace refresh
- Editing improvements View swap capability
- Home workspace option
- Introduces the concept of User Groups
- In general performance and flexibility of the TEP in ITM 6.2 is superior
  - Overall speed is better
  - Speed of rendering graphics is superior

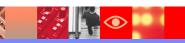

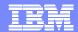

## Example ITM 6.2 TEP Usability Enhancements View Swap

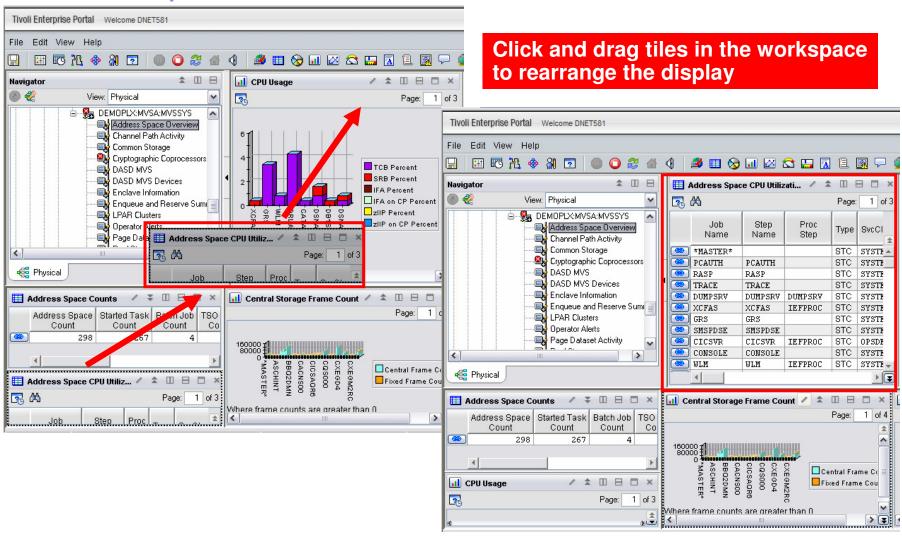

### Common Portal Customization Scenarios

- The customized Subject Mater Expert (SME) view
- The integrated performance view
- The SME technical graphic overview
- The SME application specific view
- The end to end business application view
- The integrated alert management overview
- Management by exception view

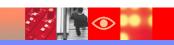

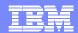

### Example Customization Scenarios Integrated Subject Matter Expert (SME) View

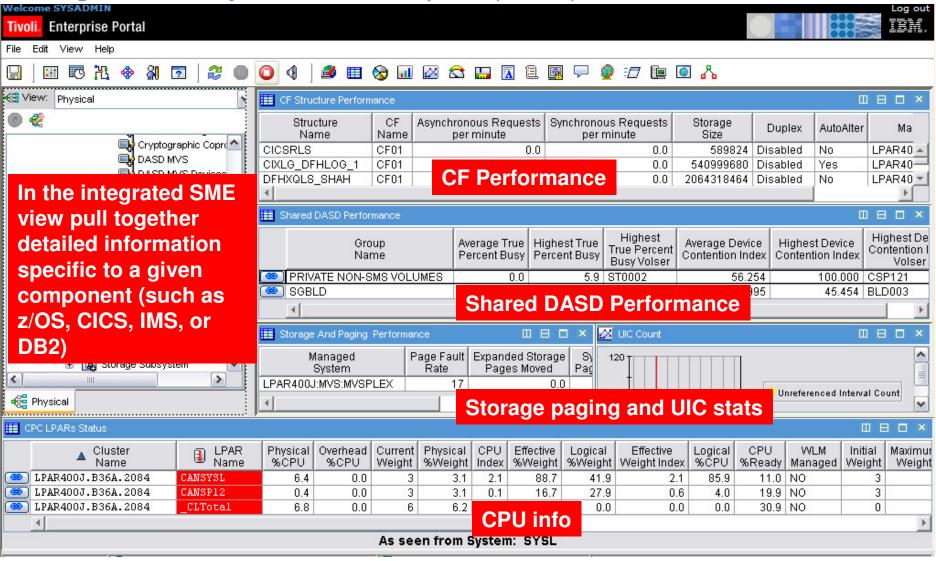

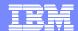

### Example – The Integrated Performance View

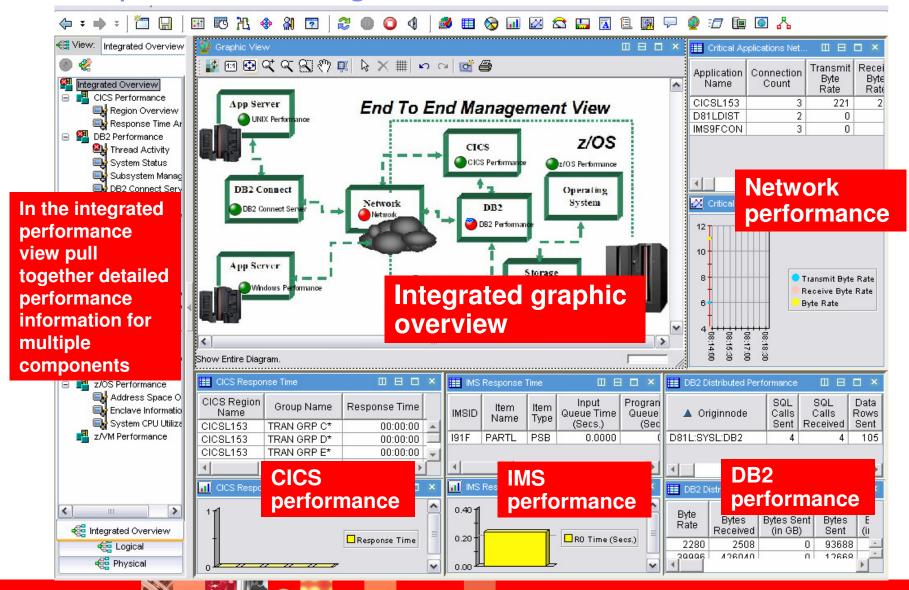

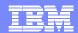

## Queries And Customization To Create The Integrated Performance View

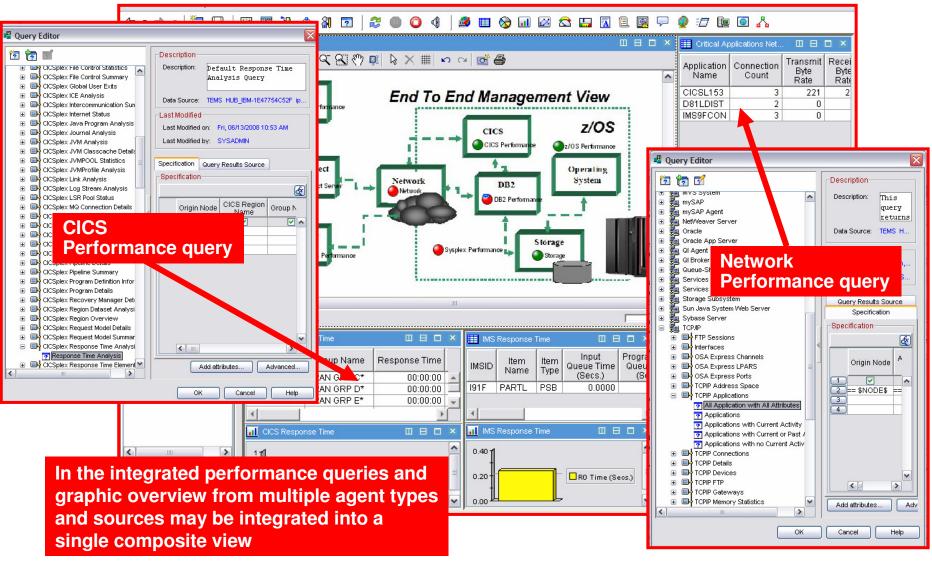

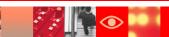

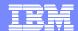

### The SME Technical Graphic Overview

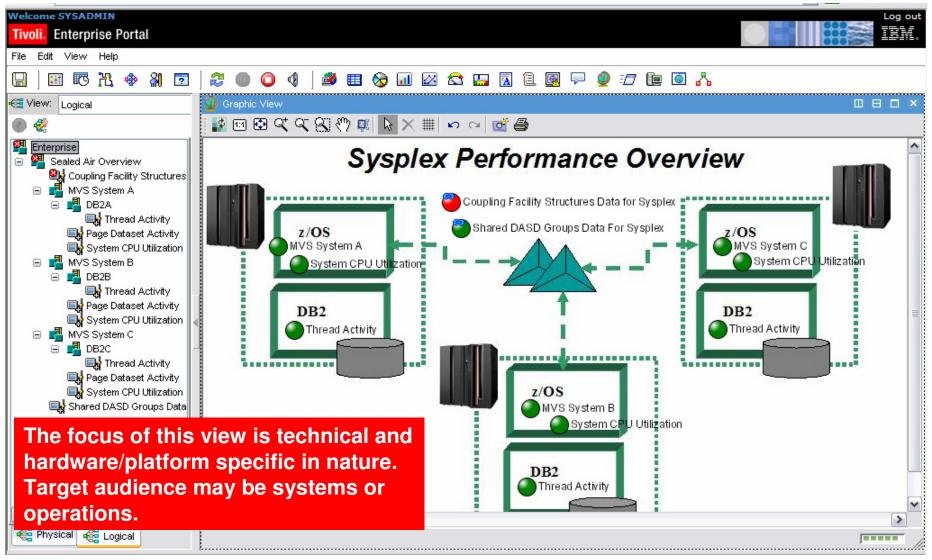

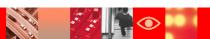

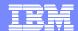

## The SME Application Specific View A DB2 Monitoring Example

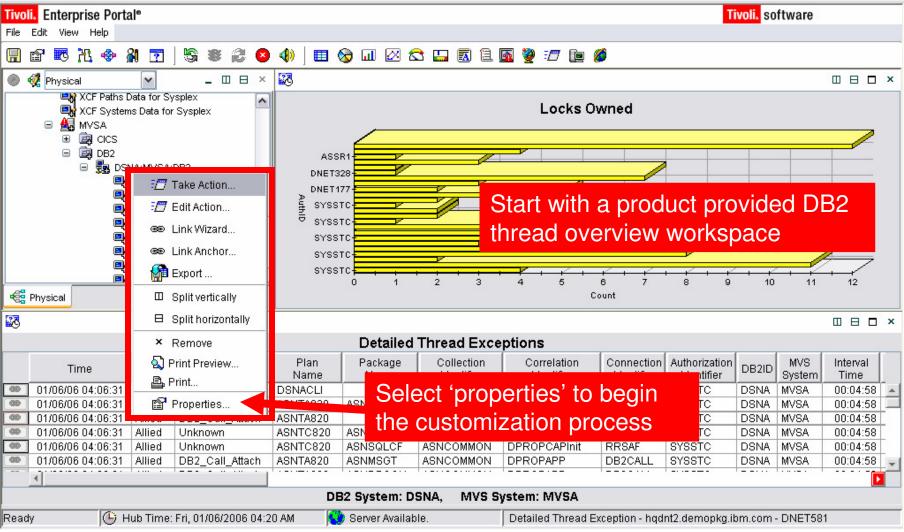

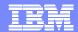

### Filter The Contents Of The Workspace

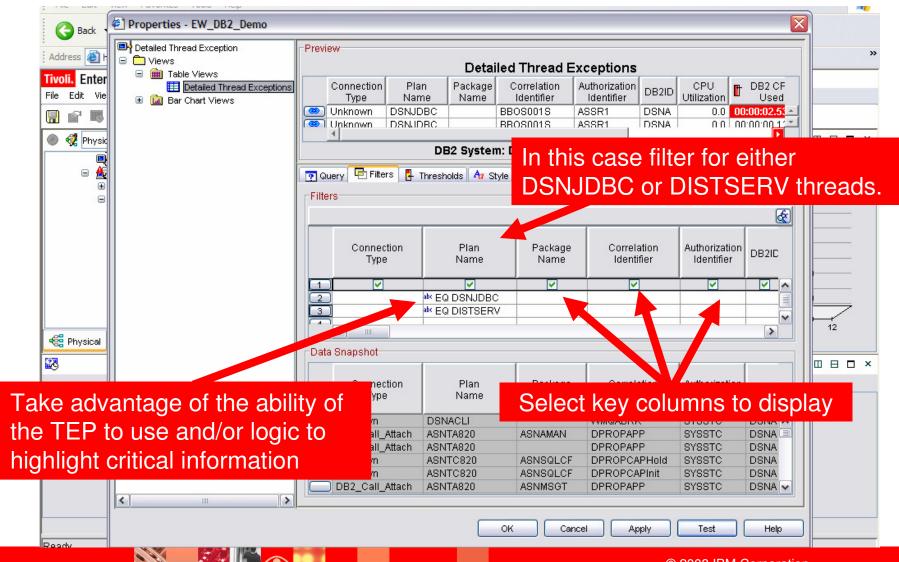

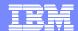

### Specify Column To Graph And Add Filters To The Graphic

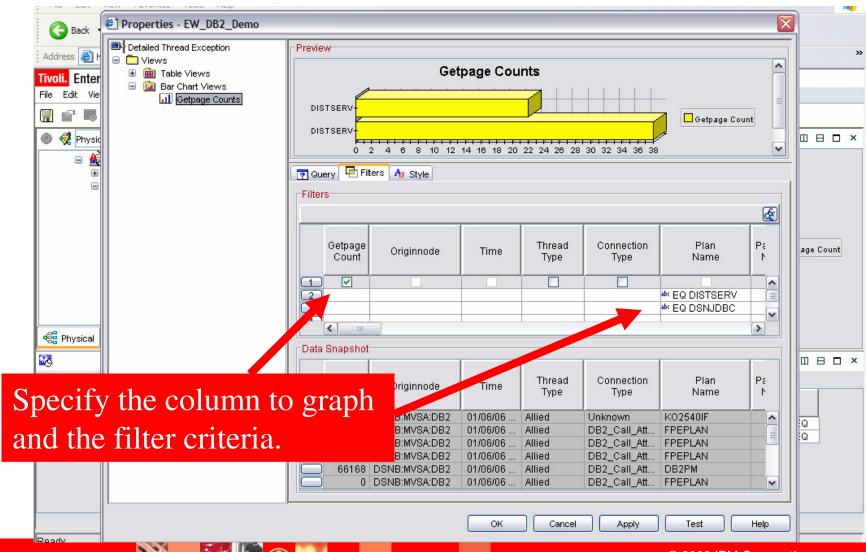

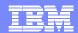

### The Final SME Application Specific View

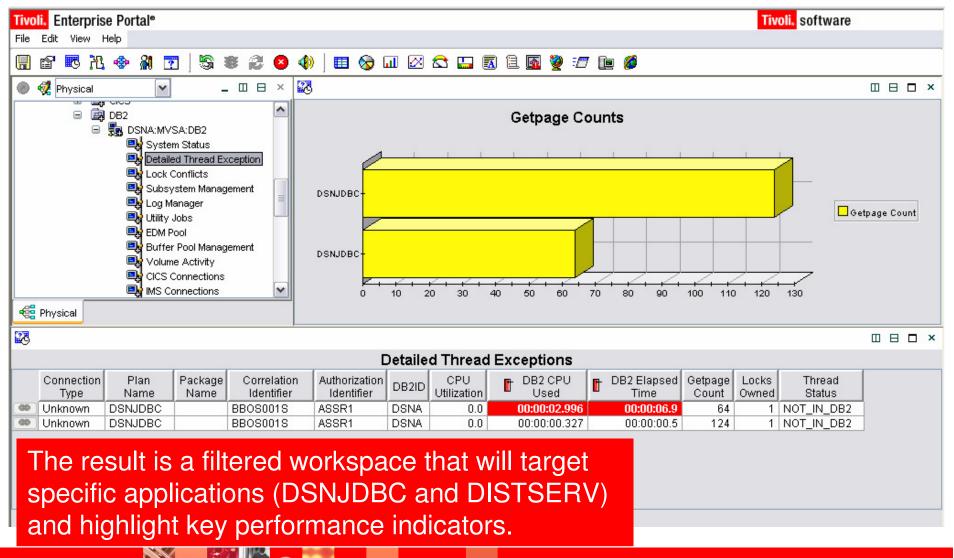

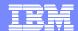

### The End To End Business Application View

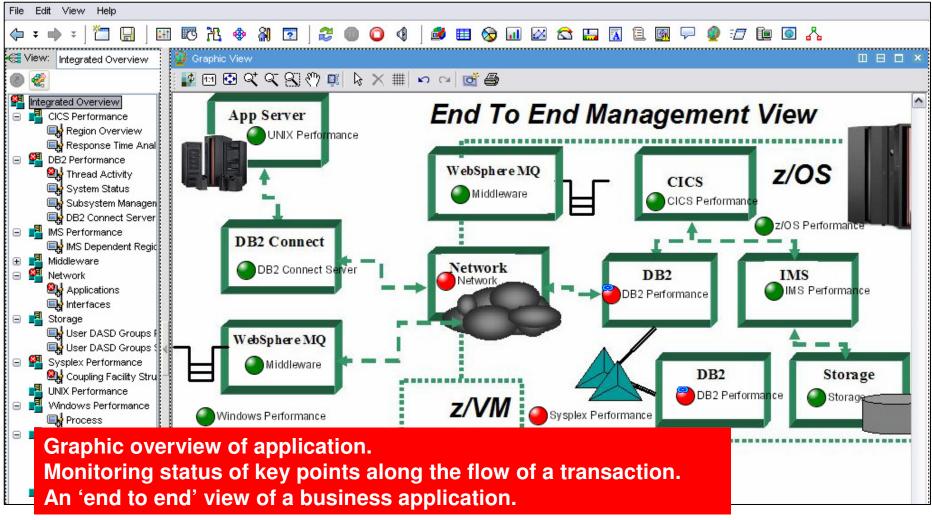

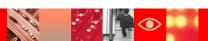

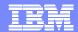

## Business Application View Navigation Tree Customization

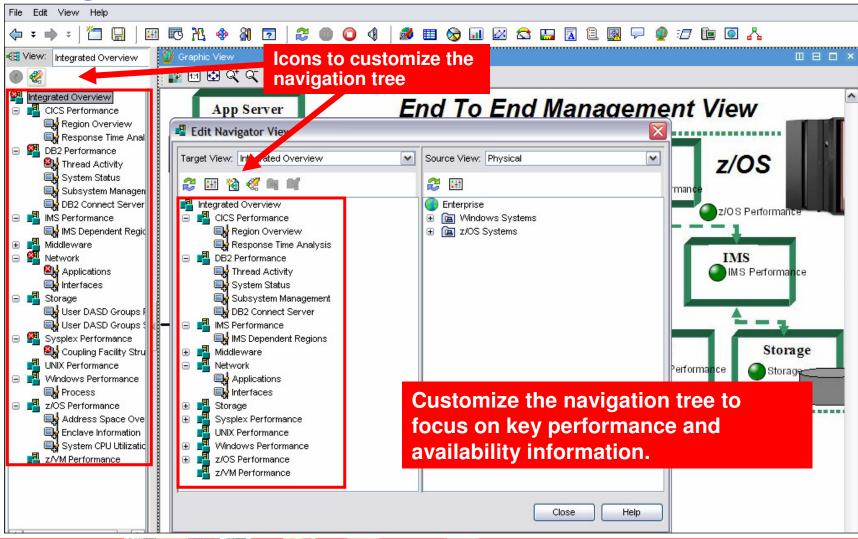

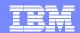

## Customizing The End To End Business Application View

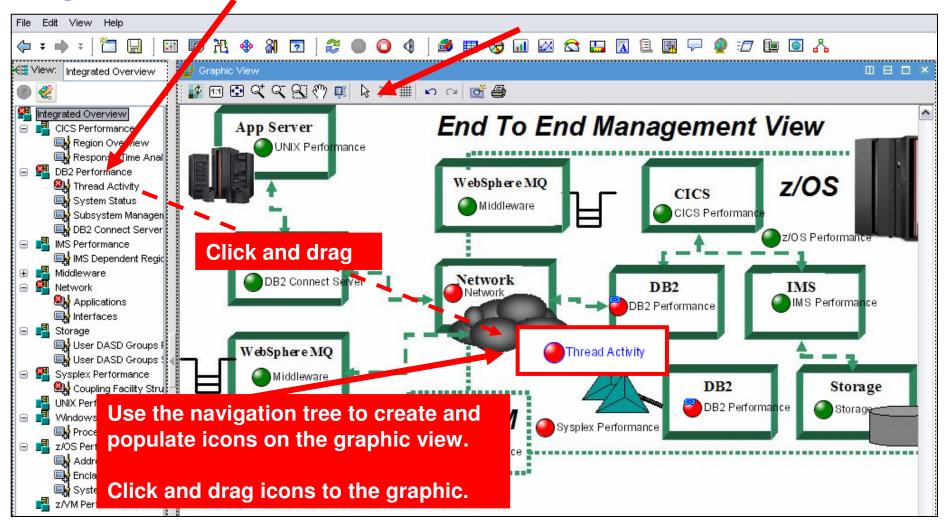

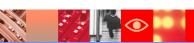

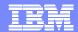

### The Integrated Alert Management Overview

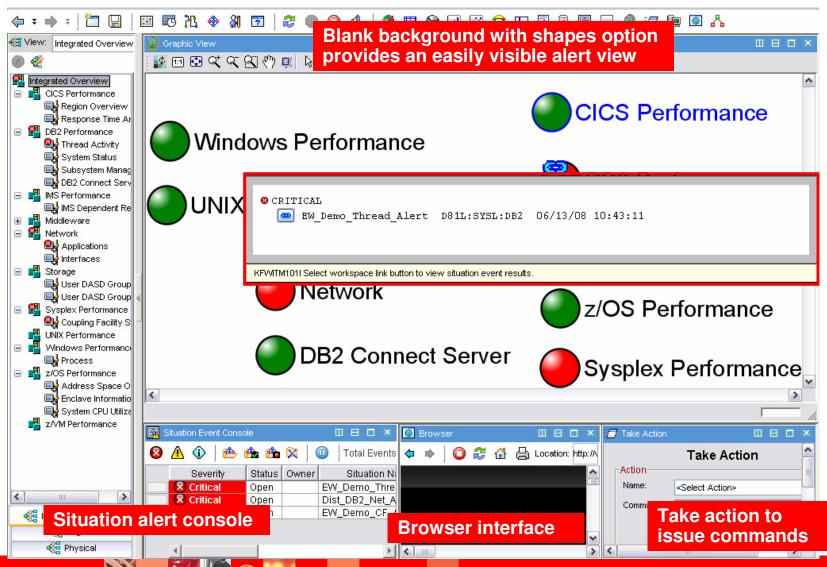

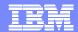

### Management By Exception View

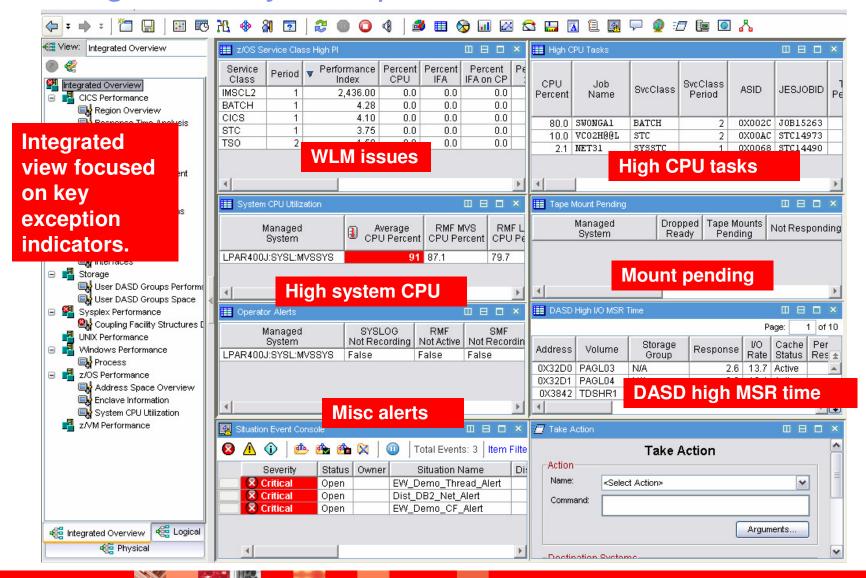

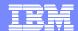

### Creating A Management By Exception Workspace

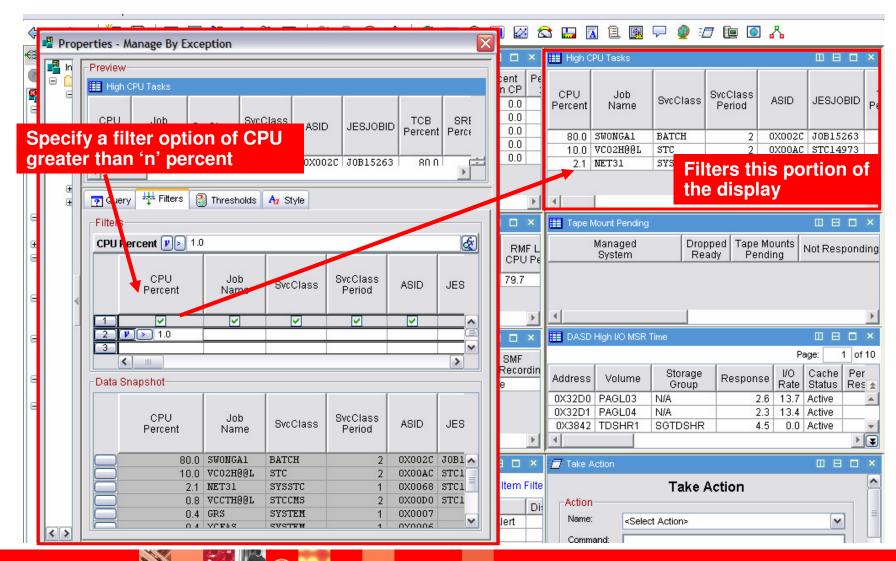

43

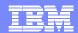

### Tivoli Enterprise Portal Customization General Recommendations

- Understand the target audience
  - Understand their technical or management requirements
  - Understand their capabilities (display types, etc.)
- Understand the capabilities of the TEP
  - Be aware of the ability to combine information from a variety of sources
- Understand that custom TEP workspace design is an iterative process
  - Create prototypes and test
  - You probably will not get it perfect the first time
  - Improve and optimize
- Test thoroughly to ensure that displays are responsive and meet requirements

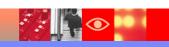

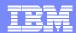

### Other OMEGAMON Webcasts By Ed Woods

- OMEGAMON recent enhancements and exploiting new capabilities
  - http://www-306.ibm.com/software/os/systemz/telecon/22may/
- Monitoring and managing distributed DB2 workloads using OMEGAMON XE for DB2 Performance Expert and Performance Monitor
  - http://www-306.ibm.com/software/os/systemz/telecon/20mar/
- Performance Automation Best Practices Using Policies and the Tivoli Enterprise Portal
  - http://www-306.ibm.com/software/os/systemz/telecon/24jan/
- OMEGAMON XE for DB2 PM/PE situation usage and best practices
  - http://www-306.ibm.com/software/os/systemz/telecon/jul19/
- OMEGAMON XE for IMS Situation Usage and Best Practices
  - http://www-306.ibm.com/software/os/systemz/telecon/aug23/

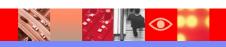

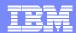

### Thank You for Joining Us today!

### Go to www.ibm.com/software/systemz to:

- Replay this teleconference
- Replay previously broadcast teleconferences
- Register for upcoming events

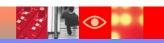